# **Quick Introduction to ROS**

 $\left(\!\!\!\begin{array}{c}\ \ \, \mathbb{N}\end{array}\!\!\!\right)$ 

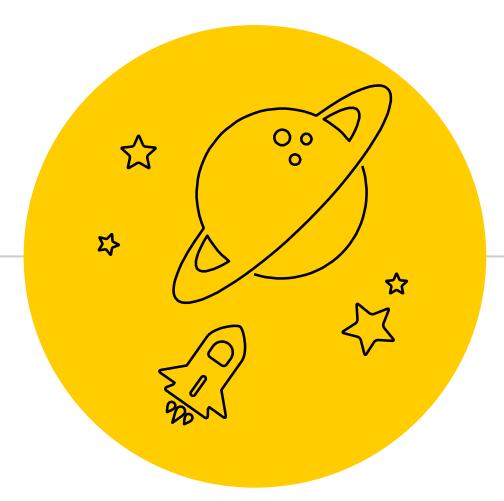

# **ROS is huge**

ROS is an open-source, meta-operating system for humanoid robots

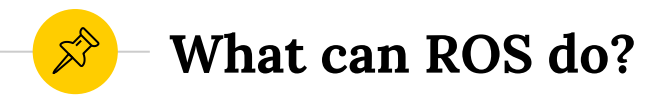

- ◉ Hardware abstraction
- ◉ Low-level device control
- ◉ Message passing between nodes
- Sophisticated build environment
- ◉ Libraries
- ◉ Debugging and Visualization Tools

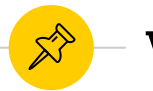

# **What are the major concepts?**

- ◉ ROS packages
- ROS messages
- ◉ ROS nodes
- ◉ ROS services
- ROS action servers
- ROS topics
- ◉ ...and many more!

# **Installing Ubuntu 14.04**

Quick and painless with Virtualbox

1

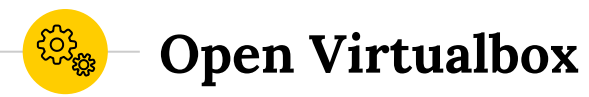

- ◉ Install Virtualbox
- ◉ Download Ubuntu 14.04
- ◉ Install to a USB drive

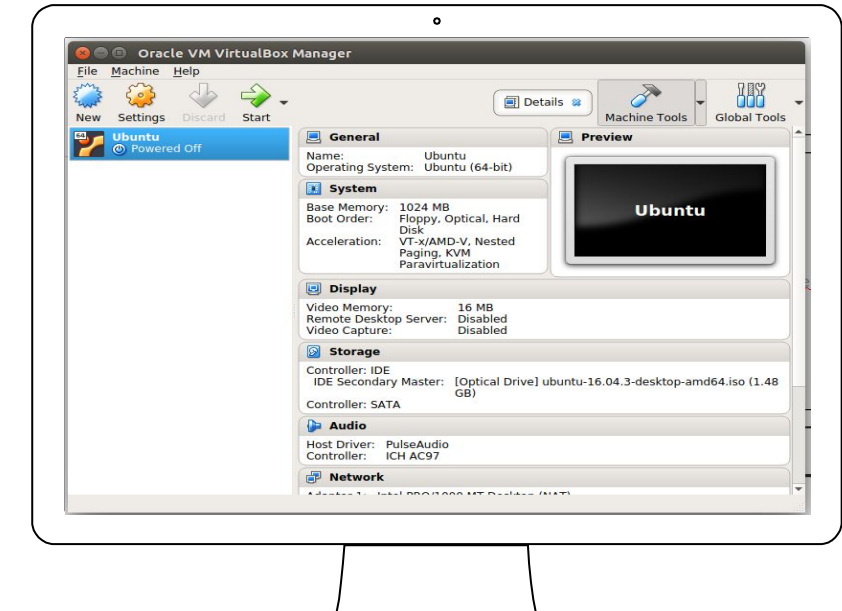

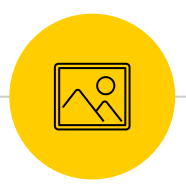

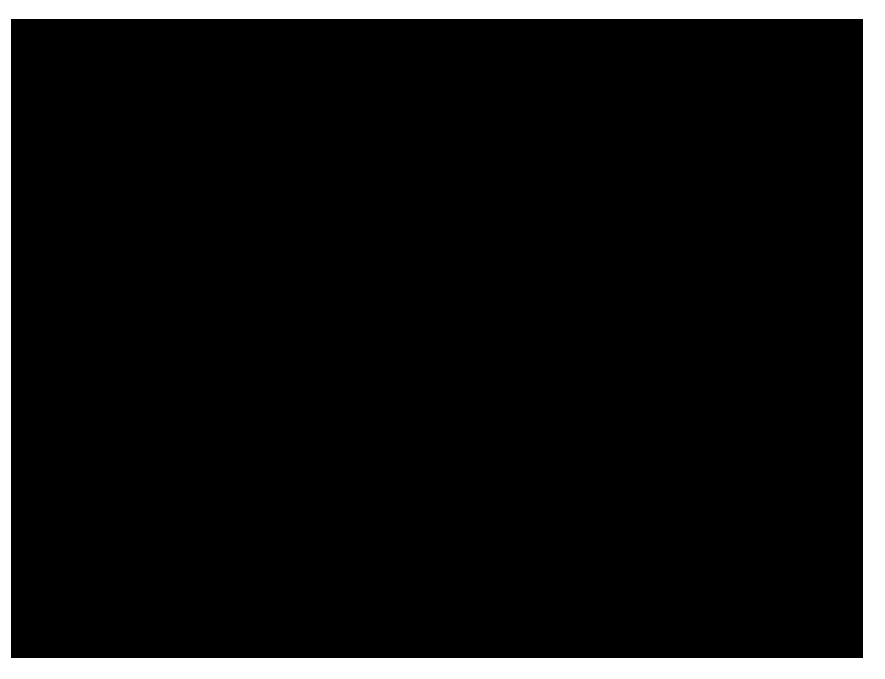

#### **Time for a demo!**

Let's install Ubuntu on a USB drive. I've uploaded a video of this to Youtube here: https://youtu.be/UGl0x2ZT\_cI

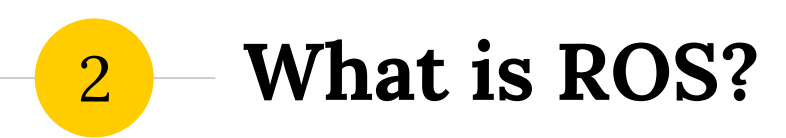

Getting started with the concepts

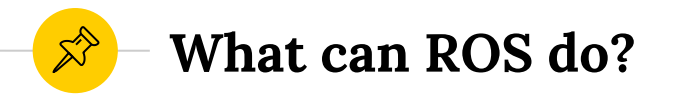

- Research development
	- − Fast prototyping easier in a simulated world
- ◉ Transferring from simulated robot to real robot takes a bit of effort

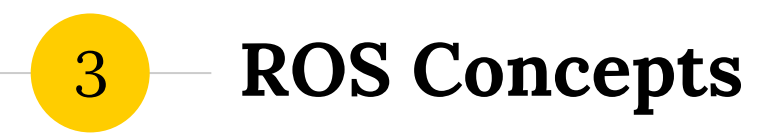

Like HTTP but with extra steps

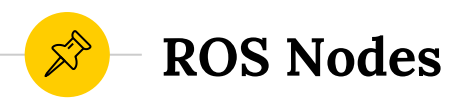

- ◉ The ROS framework is a graph
- ◉ Each component is called a node
	- A node is a process
	- Nodes communicate through **topics**, **services**, and **actions**

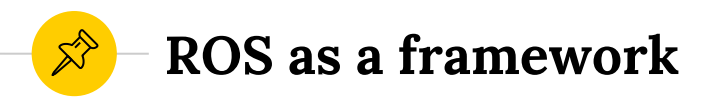

- ROS Master sends/receives
- Several nodes at once
- ◉ Whole network on your computer

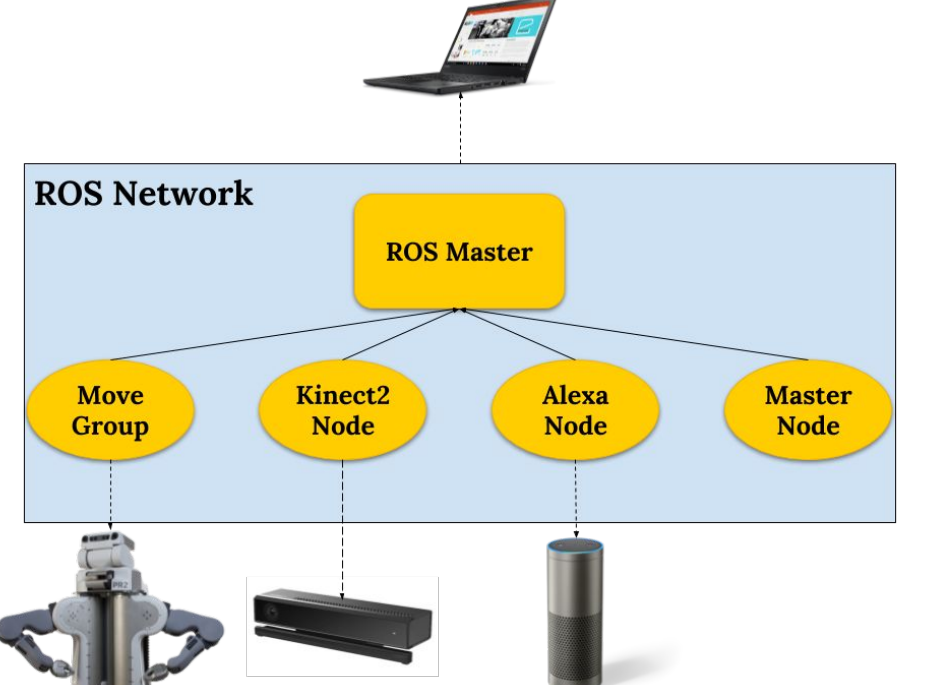

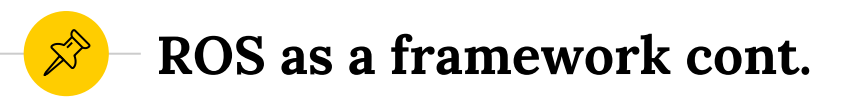

- $\odot$  Kinect2  $\rightarrow$ /kinect2/images
- ◉ Publishes image messages
- ◉ What are messages?

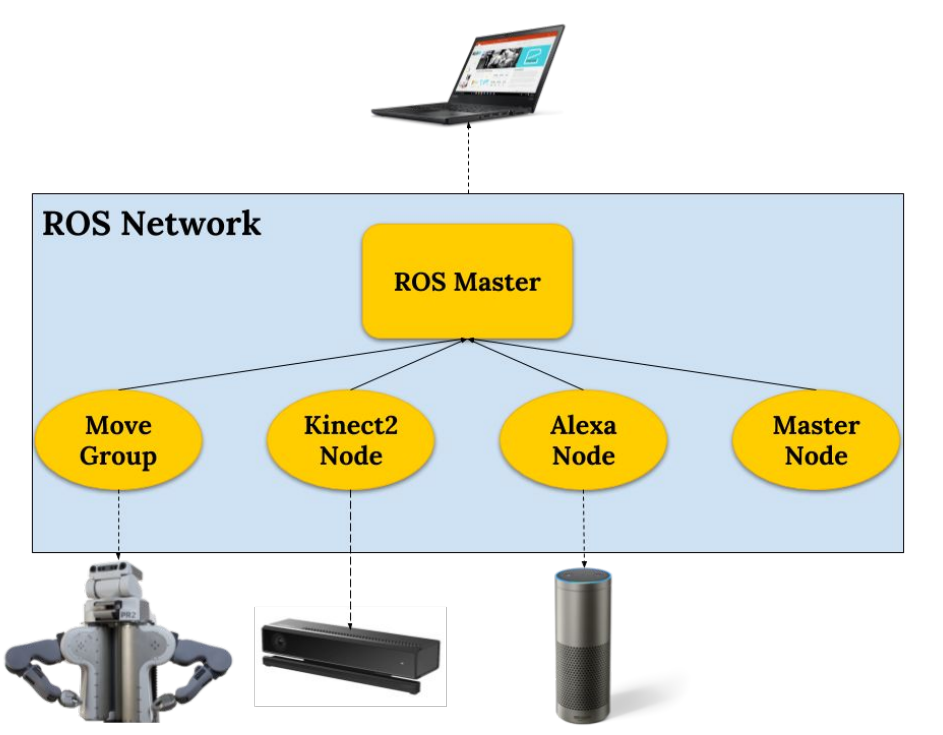

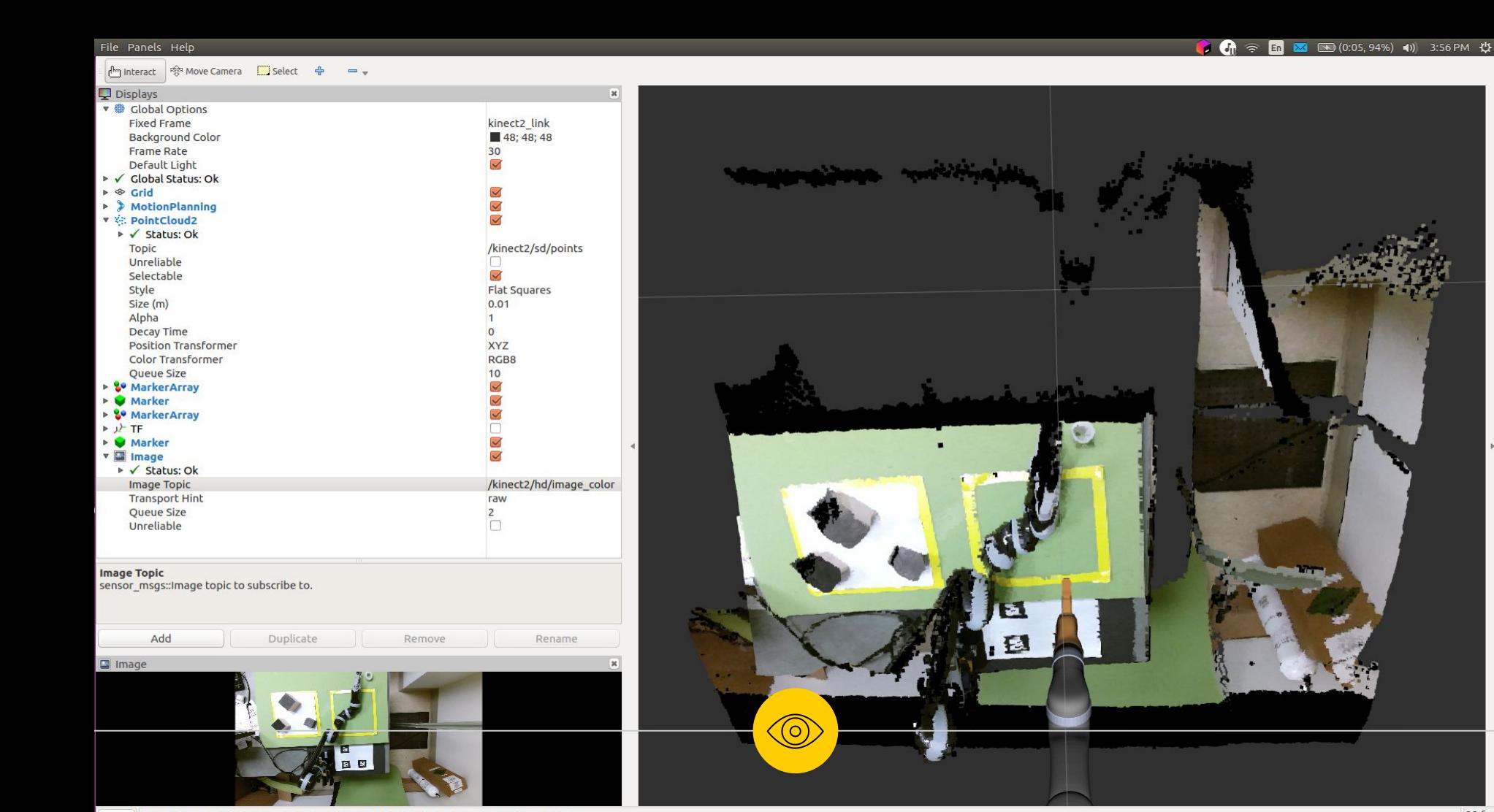

Reset Left-Click: Rotate. Middle-Click: Move X/Y. Right-Click:: Move Z. Shift: More options.

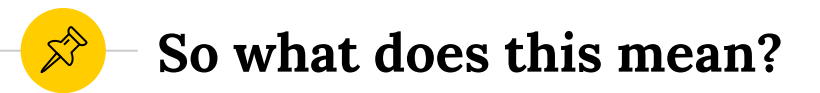

- ◉ Hardware talks to drivers, which then talk to nodes, which then talks to ROS
- ◉ Nodes can run any software you want as long as it is a language ROS supports

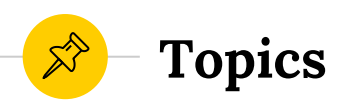

- ◉ Each node can listen on or publish messages to topics
	- − Built in message types (std\_msgs)
	- − User defined messages
		- **Complex.msg** *float32 real float32 imaginary*

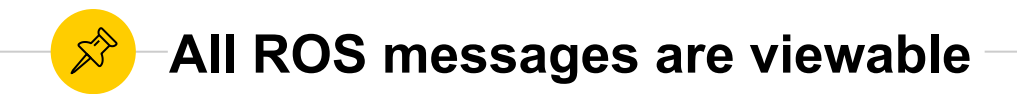

# nwchen@strategy /opt/ros/indigo/share/std\_msgs/msg > \$ cat String.msg string data

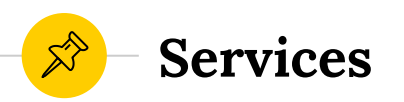

- ◉ A node can provide **services –** synchronous remote procedure calls
	- − Request
	- − Response
- − **Add.srv #**Example Service *float32 x float32 y*  $#Three$  dashes separate the request and response *Float32 result*

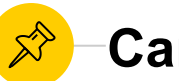

### **Can view all ROS services**

```
nwchen@strategy /opt/ros/indigo/share/std srvs/srv
> $ 1s
Empty.srv SetBool.srv Trigger.srv
nwchen@strategy /opt/ros/indigo/share/std srvs/srv
```

```
> $ cat Trigger.srv
```
bool success  $#$  indicate successful run of triggered service string message # informational, e.g. for error messages

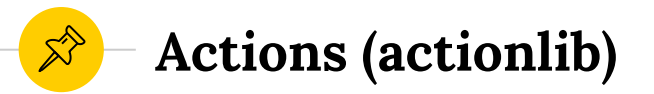

- ◉ Actions (asynchronous) are for long-running processes.
- ◉ They have a Goal, Result, and Feedback

−**Navigation.action #**Example Action *float32 dest\_x float32 dest\_y -- boolean success # Result -- uint32 percent\_complete # Feedback*

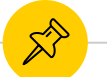

#### **Can view all ROS actions**

```
nwchen@strategy /opt/ros/indigo/share/actionlib/action
> $ cat TestRequest.action
int32 TERMINATE SUCCESS = 0
int32 TERMINATE ABORTED = 1
int32 TERMINATE REJECTED = 2
int32 TERMINATE LOSE = 3
int32 TERMINATE DROP = 4
int32 TERMINATE EXCEPTION = 5
int32 terminate status
bool ignore cancel # If true, ignores requests to cancel
string result text
int32 the result # Desired value for the result in the Result
bool is simple client
duration delay accept # Delays accepting the goal by this amount of time
duration delay terminate # Delays terminating for this amount of time
duration pause status # Pauses the status messages for this amount of time
int32 the result
bool is simple server
- - -
```
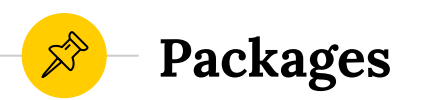

# ◉ ROS software is organized into **packages** − Each package contains some combination of code, data, and documentation

package\_name/

**package.xml** ← describes the package and its dependencies

**CMakeLists.txt** ← Finds other required packages and messages/services/actions

- $\leftarrow$  C++ source code for your node (includes go in **include/** folder)
- **scripts/** ← Python scripts for your node
- **msg/** ← ROS messages defined for your node (for topics)
- **srv/** ← ROS services defined for your node (for services)
- **launch/** ← The folder that contains . launch files for this package

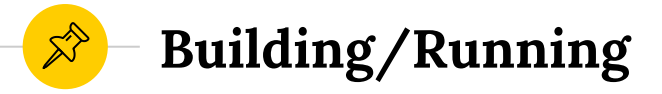

- ◉ **Catkin** is the official build system of ROS
	- − Catkin combines Cmake macros and Python scripts to provide some functionality on top of Cmake's normal workflow
- ◉ Run ROS code

\$ rosrun <package name> <script> roslaunch <package name> <launch file>

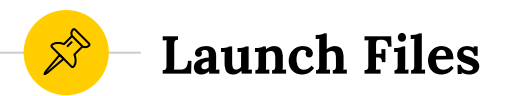

• Automate the launching of collections of ROS nodes via XML files and roslaunch

```
example.launch:
<launch>
  <node name="talker" pkg="rospy tutorials"
        type="talker.py" output="screen" />
 <node name="listener" pkg="rospy tutorials"
        type="listener.py" output="screen" />
</launch>
```
roslaunch rospy tutorials example.launch

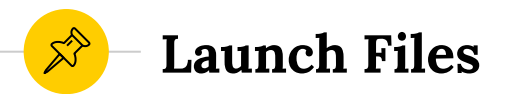

## ◉ You can also pass parameters via launch files

```
<launch>
  <arq name="qui" default="true"/>
 <param name="/use sim time" value="true" />
 <include file="$(find gazebo ros)/launch/
  empty world.launch">
    <arg name="world name" value="worlds/willowgarage.world"
    /<arq name="qui" value="$(arq qui)" />
    </include>
<include file="$(find pr2 gazebo)/launch/pr2.launch"/>
  <node name="spawn table" pkg="gazebo ros" type="
  spawn model"
   \text{args} = "-urdf - \text{file } $(find \text{ humanoids robots})/pr2 gazebo pick object/scenario/objects/table.urdf
   -model table -x 2.15 -y 0.5"
   respawn="false" output="screen" />
</launch>
```
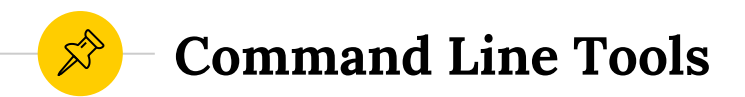

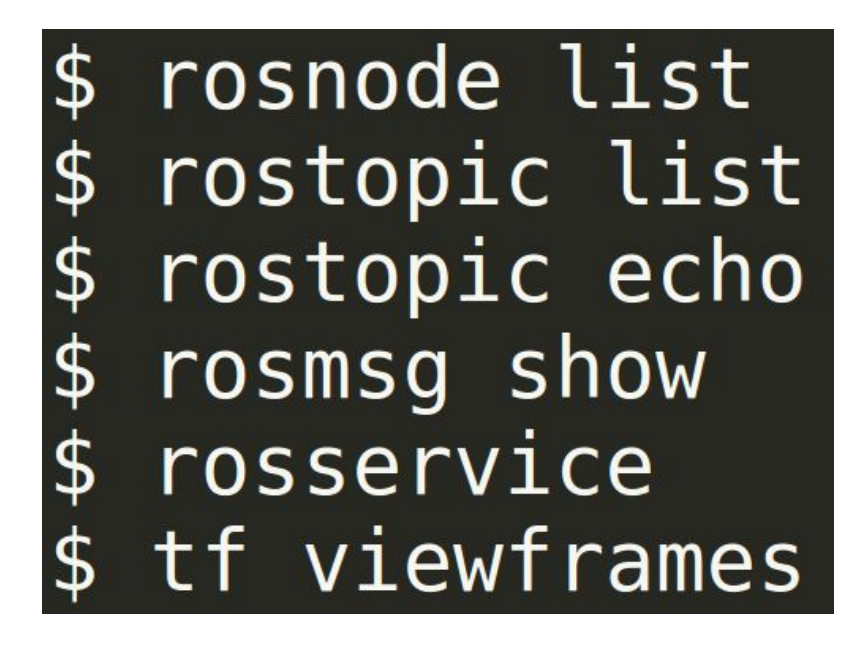

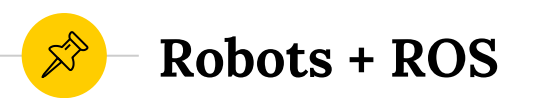

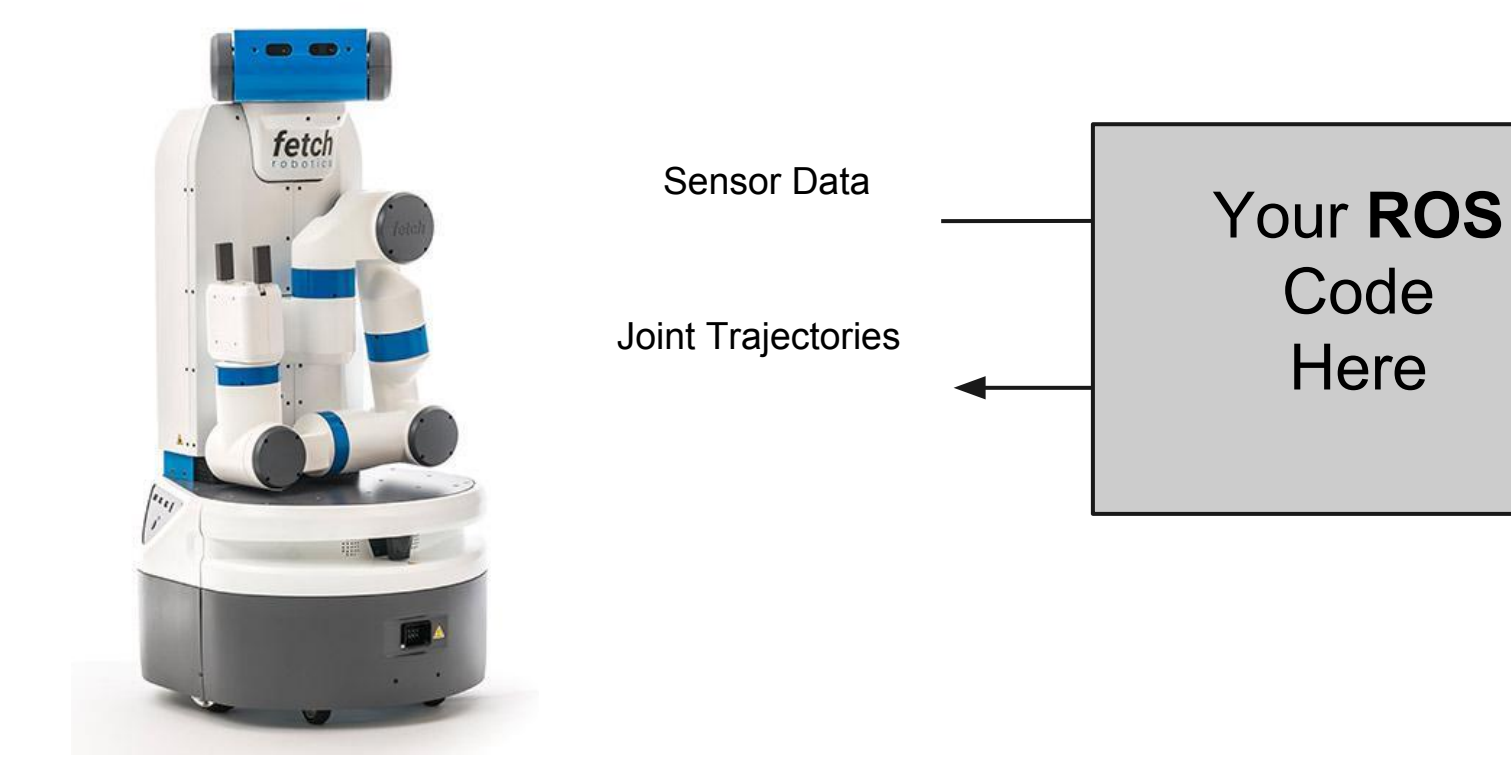

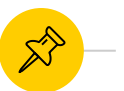

#### **Robots available - Fetch**

Provides Data From (sensors):

- Depth camera
- Laser scanner
- Head camera
- Current Joint States

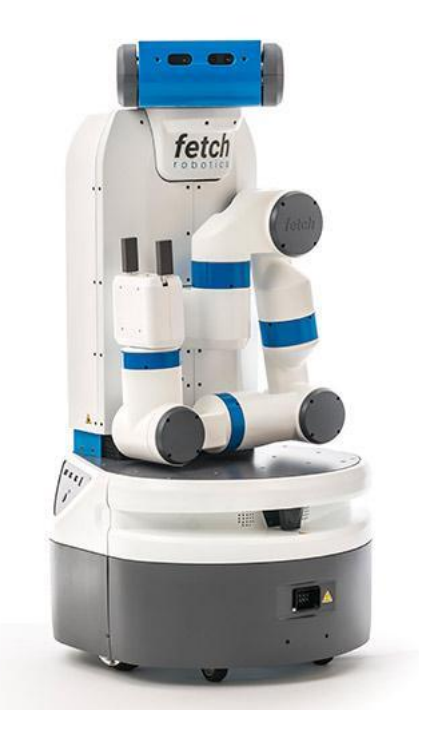

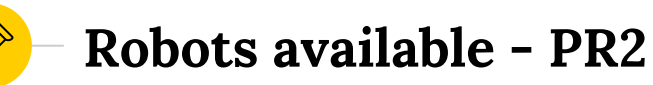

Provides Data From (sensors):

- Kinect
- Two Laser Scanners
- Multiple Cameras (head and hand cameras)
- Fingertip pressure sensor arrays (gripper)
- Current Joint States

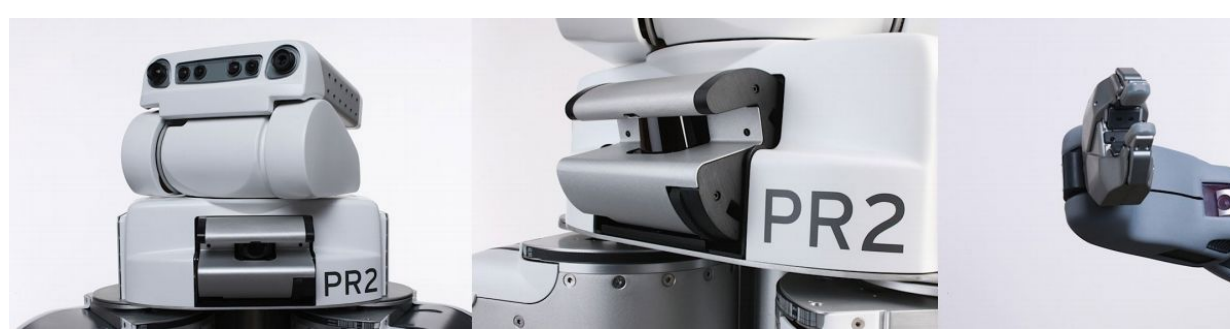

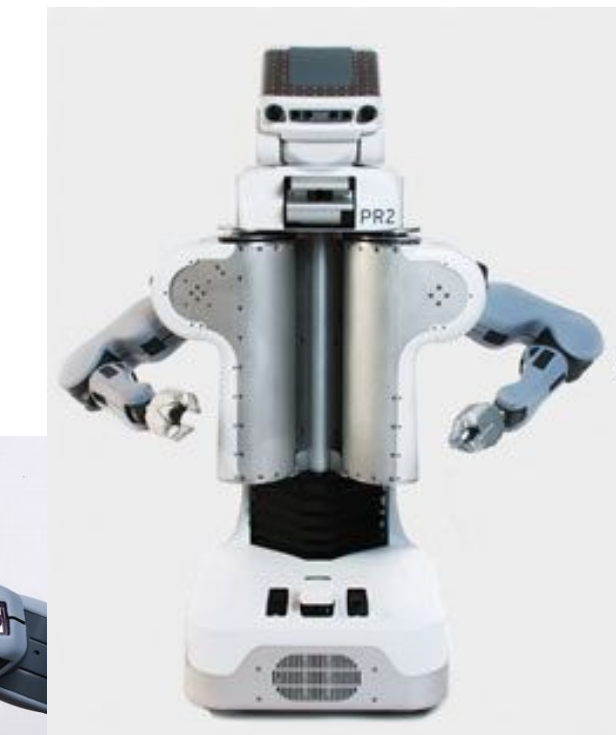

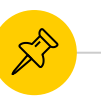

**Robots available - Baxter**

- More cost-effective
- Also has 2 arms
- Stationary base
- Sensors:
	- Sonar
	- Hand and head cameras
	- Hand rangefinders

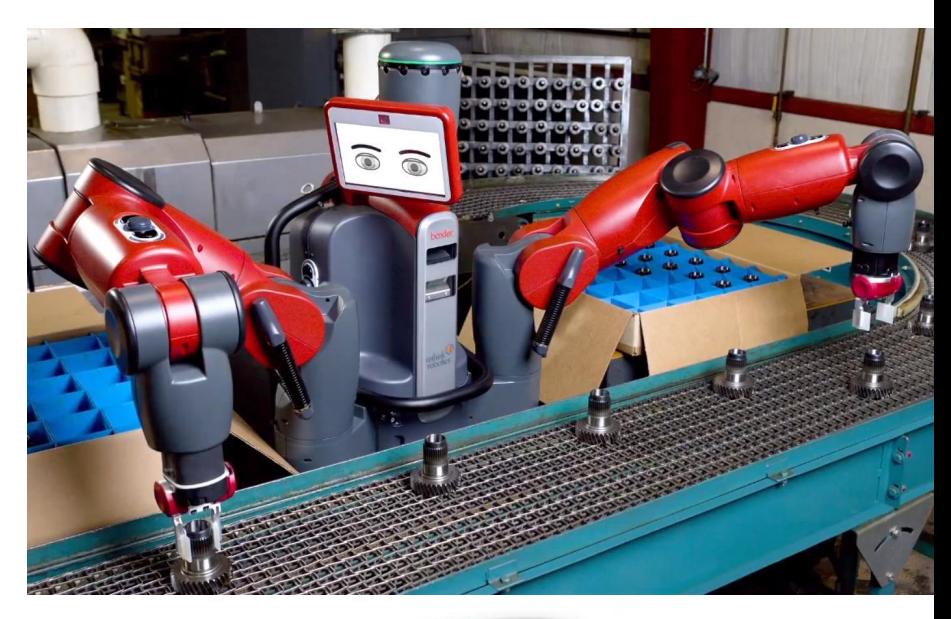

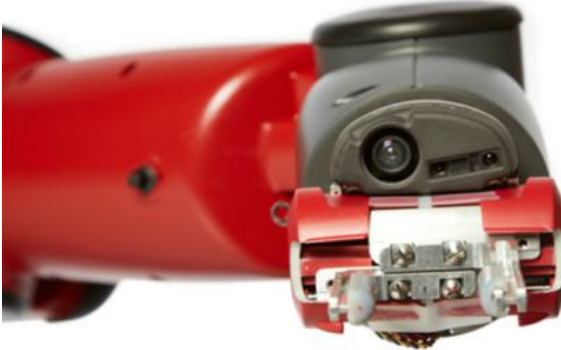

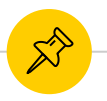

# **Robots in the wild - Problems**

- I don't have a Robot in front of me
- I want to try something that may break my Robot
- Setting up the Robot takes too much time, I want to test changes to my code quickly

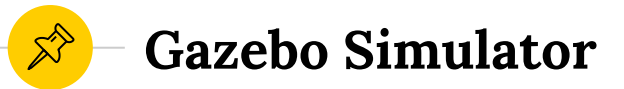

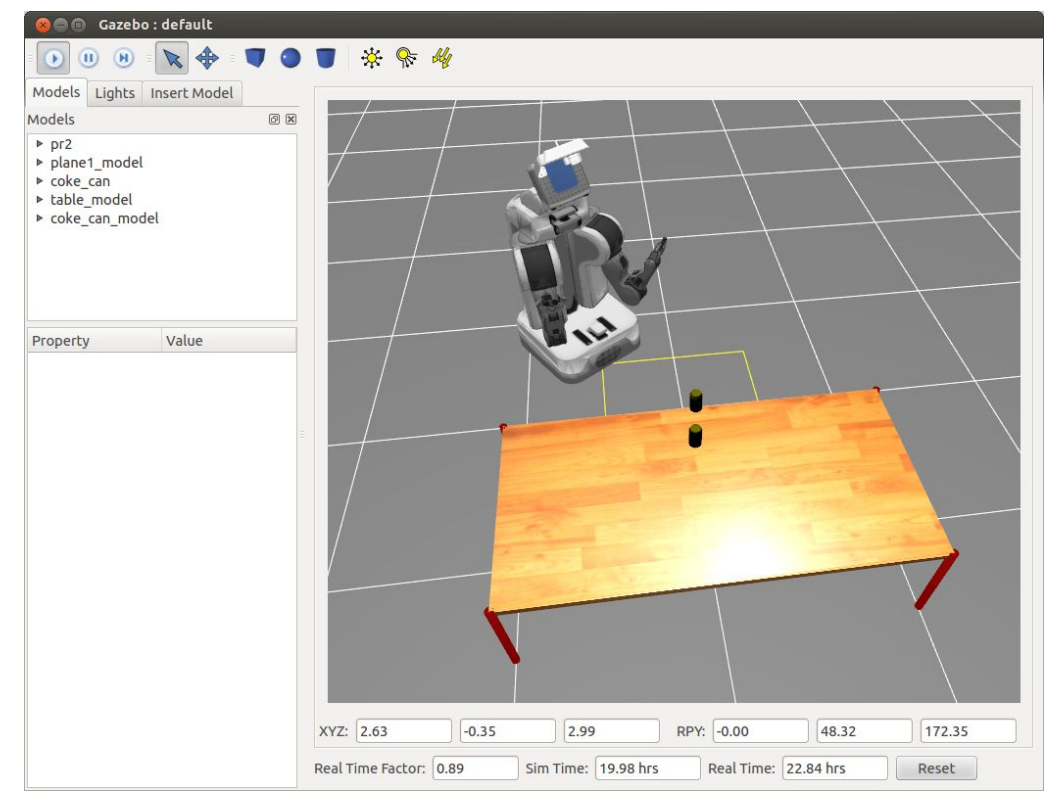

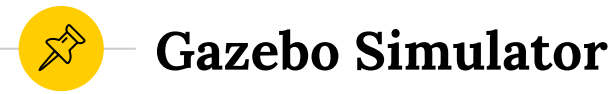

- Same interface as real Fetch, PR2 or Baxter
- Add/remove items in environment
- Physics engine to simulate effects of motor commands and provide updated sensor feedback

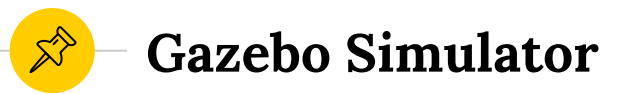

The organization that makes the robot often provides a Gazebo setup package for that robot.

For example: [https://github.com/fetchrobotics/fetch\\_gazebo](https://github.com/fetchrobotics/fetch_gazebo)

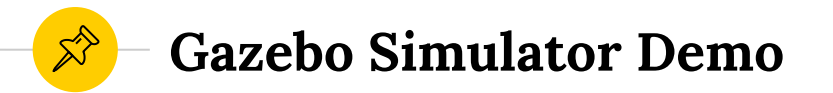

roslaunch fetch\_gazebo playground.launch

rosrun applications keyboard\_teleop.py

rostopic list | grep gazebo

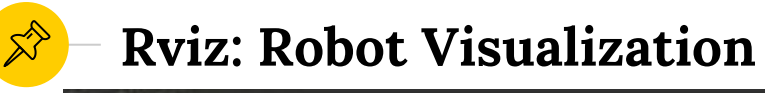

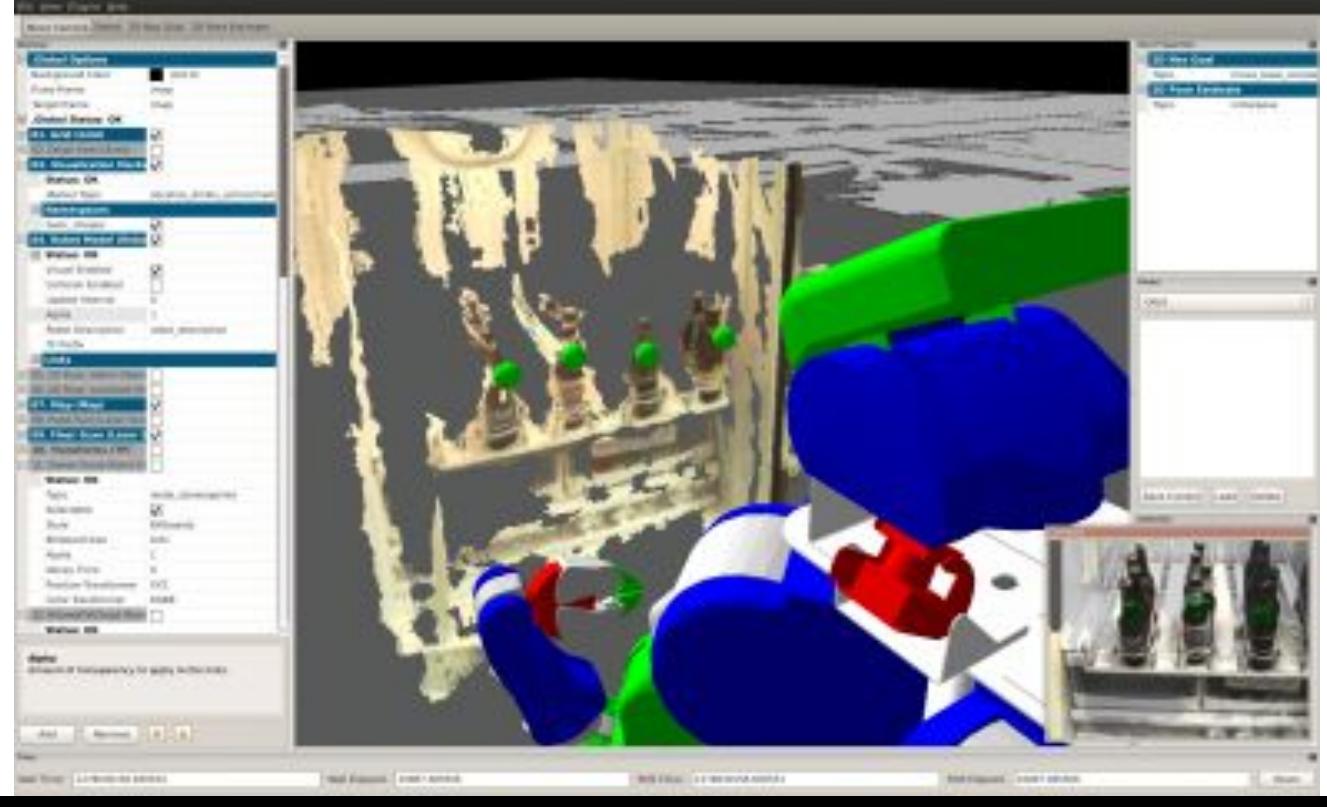

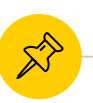

**Moving the robot - TF**

- A robotic system typically has many 3D coordinate frames that change over time.
- tf keeps track of all these frames over time.

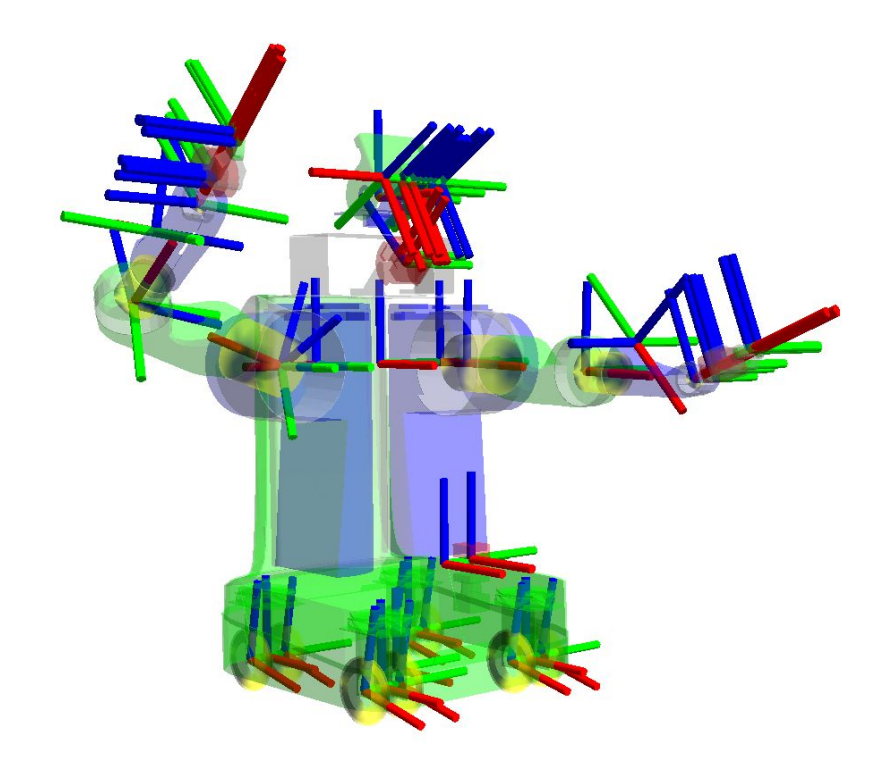

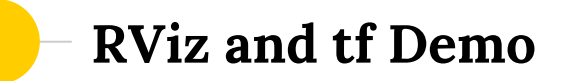

# rosrun rviz rviz

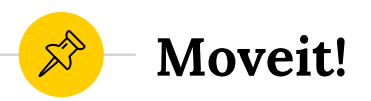

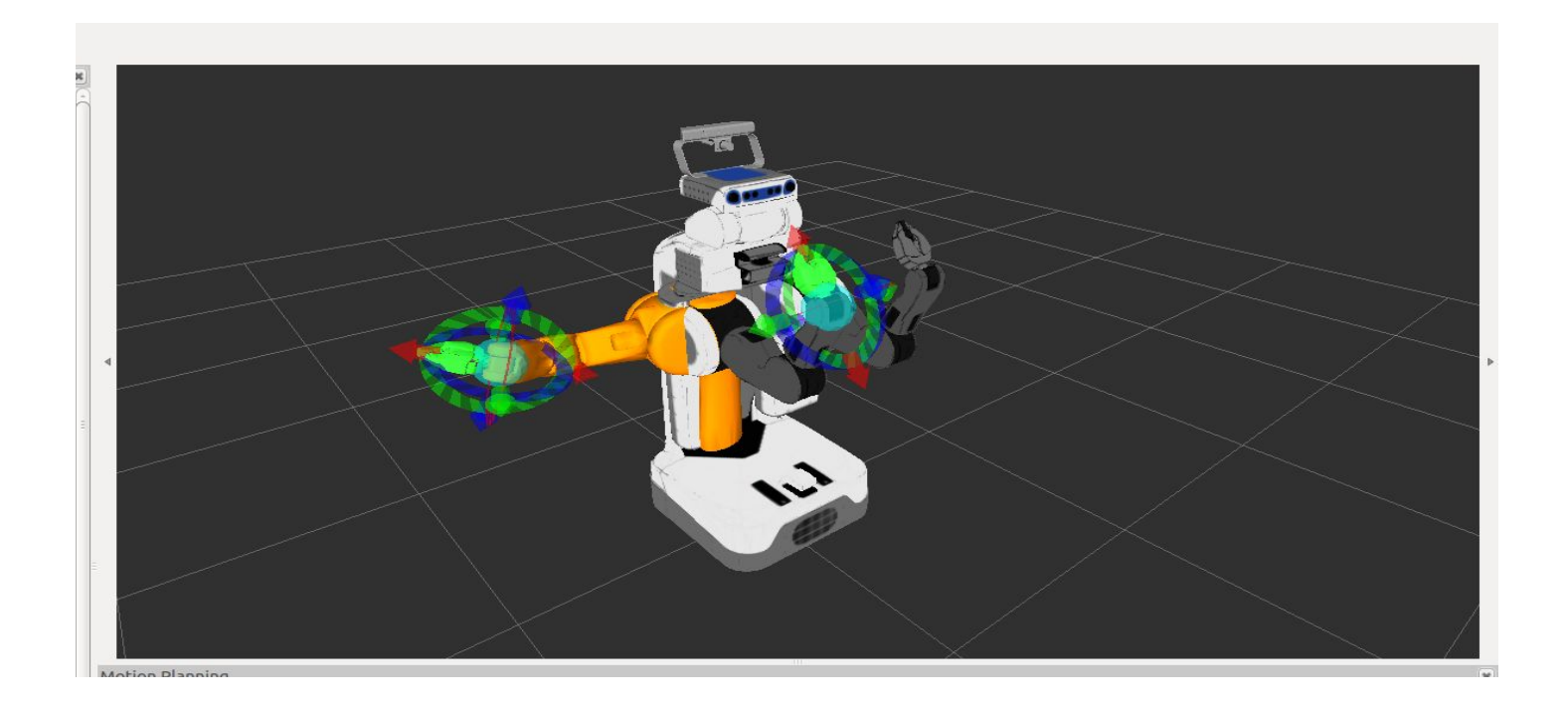

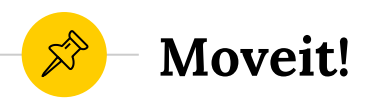

# ● Given:

- Current State of Arm
- Desired End Effector Pose
- Scene
- Returns:
	- Trajectory to Move End Effector to Desired Pose

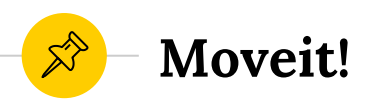

- Provides a common interface to several different planners
- Probabilistic Planners: will not return the same path every time and may not even find a path reliably.

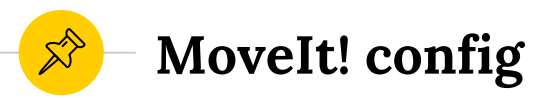

The organization that makes the robot often provides a MoveIt! config package.

These will provide information about robot joints, links, control information. For example:

- 1. joints of each group
- 2. end-effector of each group
- 3. joint limits
- 4. default planners

For example: https://github.com/fetchrobotics/fetch\_ros

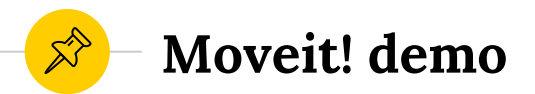

# roslaunch fetch\_moveit\_config move\_group.launch

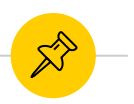

# **MoveIt! Python interfaces**

- moveit commander
	- [http://docs.ros.org/jade/api/moveit\\_c](http://docs.ros.org/jade/api/moveit_commander/html/index.html) [ommander/html/index.html](http://docs.ros.org/jade/api/moveit_commander/html/index.html)
- moveit\_python
	- [https://github.com/mikeferguson/mov](https://github.com/mikeferguson/moveit_python) [eit\\_python](https://github.com/mikeferguson/moveit_python)

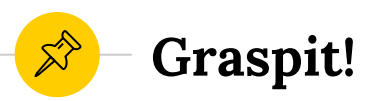

● Grasp planner ● Lots of robots and objects

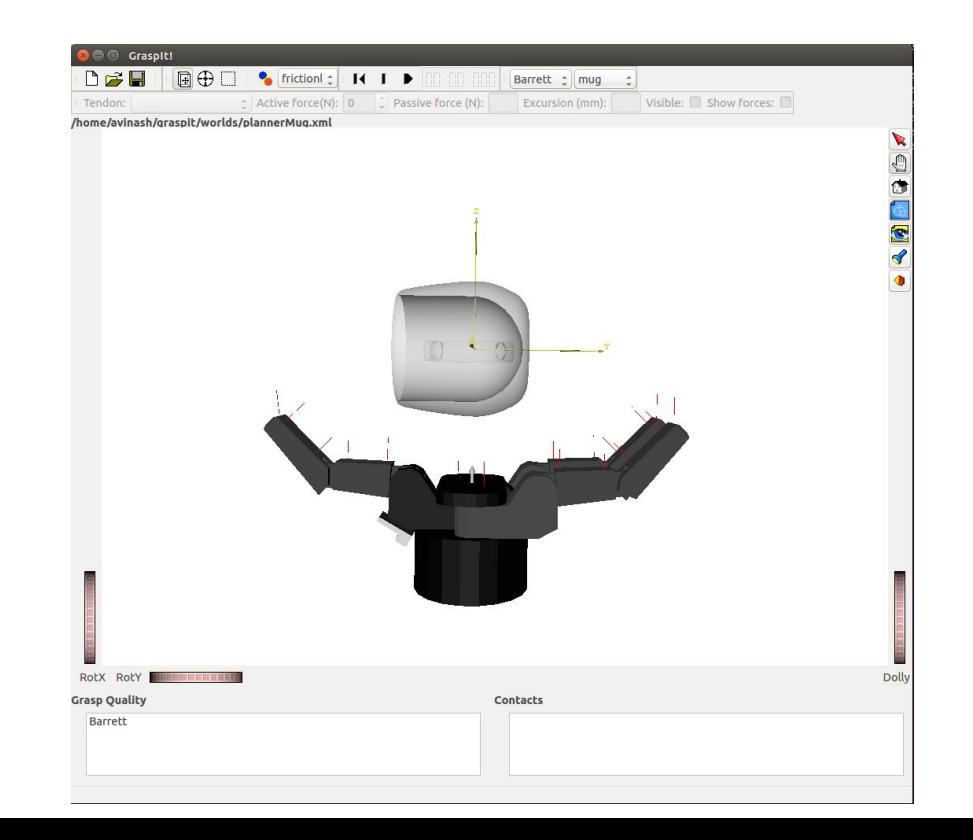

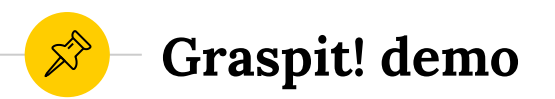

roslaunch graspit\_interface graspit\_interface.launch

Python interface: graspit\_commander https://github.com/graspit-simulator/graspit\_comman der

```
grasps = gc.planGrasps()grasps = grasps.grasps
```
**Graspit! demo**

```
import graspit_commander
gc = graspit_commander.GraspitCommander()
gc.clearWorld()
gc.importRobot('fetch_gripper')
gc.importGraspableBody("longBox")
```
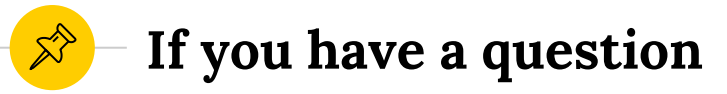

- Look in Tutorials:
	- <http://wiki.ros.org/ROS/Tutorials>
- Reference class slides/codes provided
- Google it
- <http://answers.ros.org/questions/>
- Ask a TA

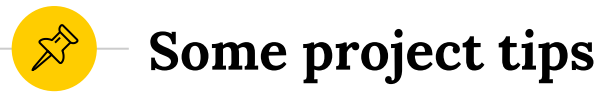

- Get going early.
- Start from a simple prototype.
- Seek help.
- Several robot platforms available (Fetch, PR2, and Baxter)

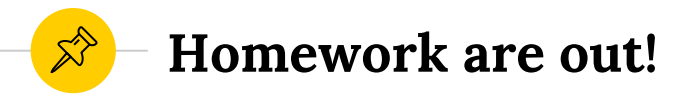

- ◉ Homework deadline: Feb. 26
- ◉ Start early, last part is a little bit annoying
- ◉ Paper choice deadline: Feb. 5
- ◉ Walk-through